79085 Freiburg

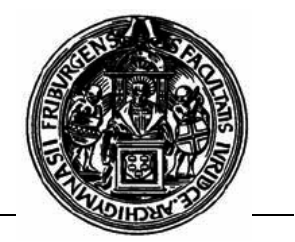

## **Wo steht der Drucker?**

Der Drucker steht vor dem Eingang des CIP-Pools.

## **Wie kann ich drucken?**

Das Drucken funktioniert wie zuhause auch. Man klickt auf Datei  $\rightarrow$  Drucken... und gibt den Druck in Auftrag.

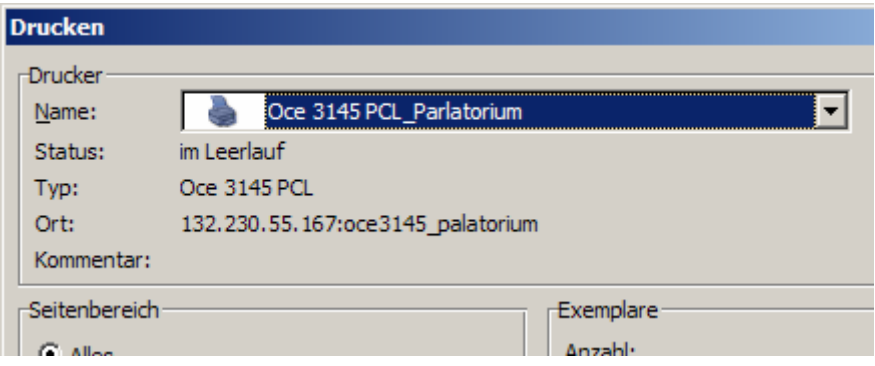

Das auszuwählende Druckermodell heisst "Oce 3145 PCL cippool".

## **Wie komme ich an den Ausdruck?**

- 1. Gehen Sie zum Kopierer und stecken Sie Ihre Unicard in die dafür vorgesehene Vorrichtung an besagtem Kopierer/Drucker.
- 2. Über das mittels vier länglicher grüner und vier Pfeil-Tasten selbsterklärend steuerbare Menü wählen Sie Ihren CIP-Pool-Benutzernamen und den dahinter angezeigten gewünschten Druckauftrag aus.
- 3. Drücken Sie auf die große Kopier-Taste.
- 4. Entnehmen Sie den Ausdruck dem Papierfach sowie Ihre Unicard dem Kartenlesegerät.

## **Wichtiger Hinweis:**

Fremde Personen können Ihre Druckaufträge ebenfalls ausdrucken. Es empfiehlt sich eine PIN-Sicherung des Druckauftrags bei dessen Erstellung. Näheres dazu entnehmen Sie bitte der Anleitung "Druckauftrag mit einer PIN sichern".